## PONTIFICIA UNIVERSIDAD CATÓLICA DE VALPARAISO FACULTAD DE INGENIERÍA ESCUELA DE INGENIERÍA INFORMÁTICA

# **SISTEMA ADMINISTRADOR DE SYLLABUS PARA LA PUCV**

# **DANILO ESTEBAN TAPIA HERRERA**

INFORME FINAL DEL PROYECTO PARA OPTAR AL TÍTULO PROFESIONAL DE INGENIERO DE EJECUCIÓN EN INFORMÁTICA

Noviembre 2017

Pontificia Universidad Católica de Valparaíso Facultad de Ingeniería Escuela de Ingeniería Informática

# **SISTEMA ADMINISTRADOR DE SYLLABUS PARA LA PUCV**

# **DANILO ESTEBAN TAPIA HERRERA**

Profesor Guía: **Ismael Figueroa Palet** 

Profesor Co-referente: **Iván Mercado Bermudez**

Carrera: **Ingeniería de Ejecución en Informática** 

Noviembre 2017

A mis padres, quienes han sido un pilar fundamental para mí, tanto en mi educación, como en la vida misma y por su apoyo incondicional mantenido durante todo este tiempo.

A mis amigos, quienes me han ayudado y apoyado de distintas maneras cada vez que lo he necesitado.

A mi profesor guía Ismael Figueroa Palet, por el apoyo brindado durante el desarrollo de este proyecto, el compromiso que mantuvo durante todo el periodo y su buena voluntad al momento de tener dudas.

A los profesores que creyeron en mí y me motivaron a seguir desde pequeño.

Finalmente, a todas las personas que han pasado por mi vida y me han apoyado durante este proceso.

Todo este trabajo ha sido posible gracias a ellos.

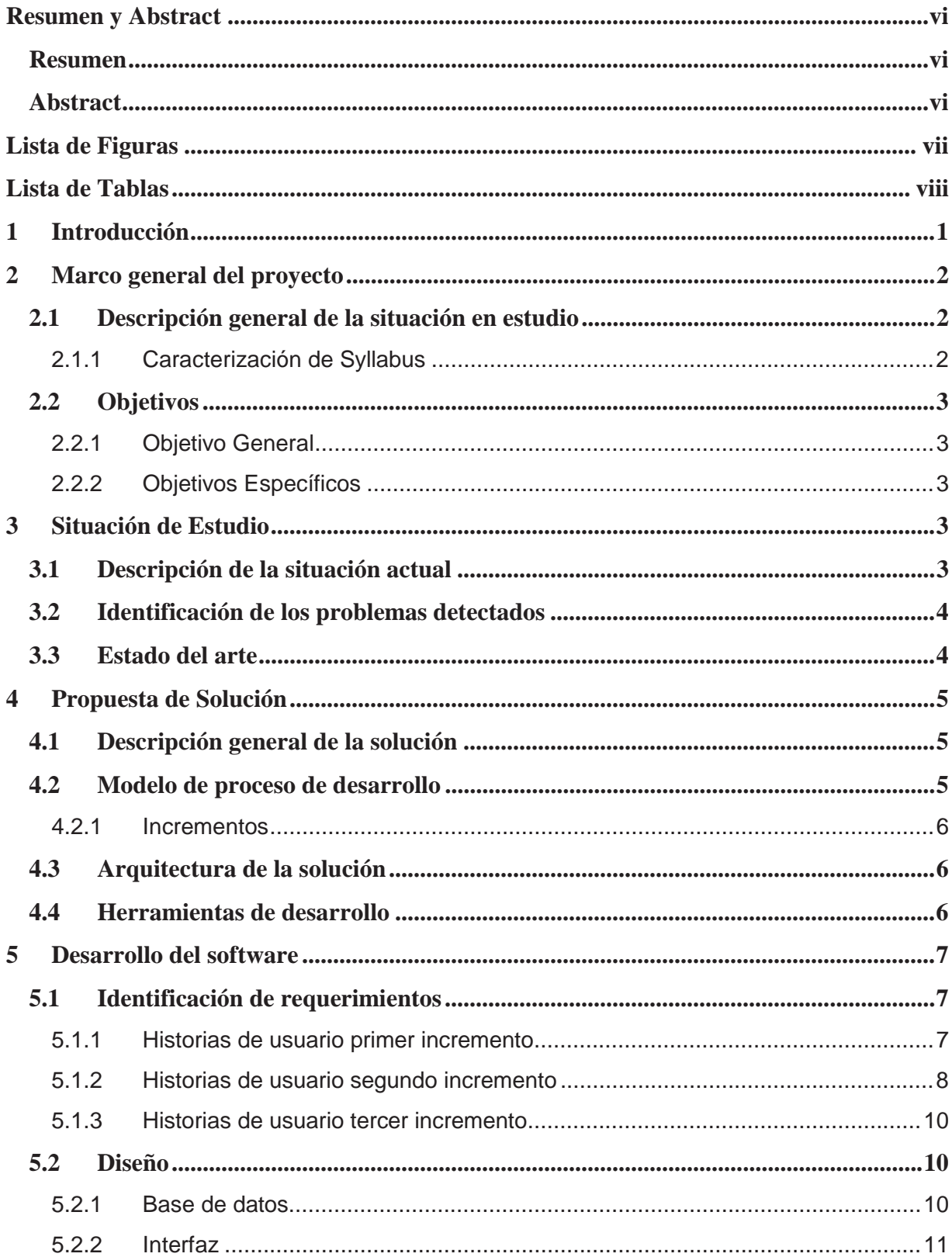

# Índice

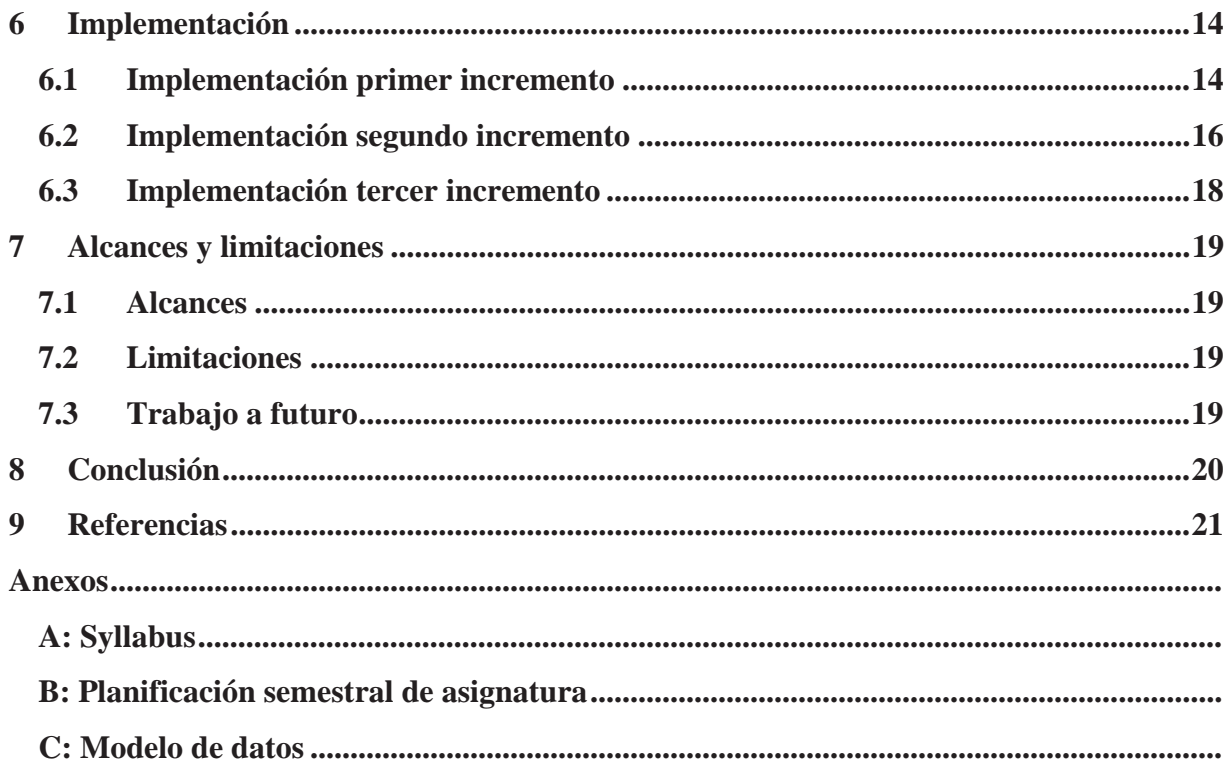

# **Resumen y Abstract**

### **Resumen**

 En este documento se presenta la situación que enfrentan los profesores de la Pontificia Universidad Católica de Valparaíso al momento de entregar a Docencia un documento en Word con la planificación de cada asignatura. De manera complementaria y completamente voluntaria, la Unidad de Mejoramiento de la Docencia Universitaria propone a los profesores el uso de syllabus para realizar dicha planificación, el cual también es un documento Word, debido a que el syllabus es mucho más completo y estructurado que la planificación. Aun así, independiente de la opción escogida por el profesor, se estará enfrentando al problema de completar este documento en Word, lo que llega a ser un trabajo complejo y desmotivador.

 Con el fin de facilitar la labor de crear el syllabus, se propone el desarrollo de un Sistema Administrador de Syllabus, el cual consiste en una aplicación web con la cual la creación del syllabus será de forma rápida y dinámica. Además, el sistema incluirá las funcionalidades de realizar validaciones para mantener la coherencia estructural y además crear y eliminar eventos en Google Calendar. Se espera que, con este sistema, los profesores se motiven a utilizar el syllabus como una herramienta de apoyo en el proceso de enseñanza, lo cual haría más ameno el trabajo para los ellos y mejoraría la experiencia de aprendizaje de los estudiantes, lo cual es un aspecto sumamente importante.

*Palabras-claves: planificación, sistema, syllabus, sesión* 

### **Abstract**

 This document presents the situation faced by the teachers of the Pontificia Universidad Católica de Valparaíso at the moment of delivering a Word document to Docencia with the planification of each subject. In a complementary and fully voluntary way, the Unidad de Mejoramiento de la Docencia Universitaria proposes to the teachers the use of syllabus to realize said planification, which also is a Word document, because the syllabus is more complete and structured than the planification. Even so, regardless of the teacher's choice, will be facing the problem of completing this document, what becomes a complex and demotivating work.

 In order to facilitate the work of the syllabus creation, it's proposed the development of a Syllabus Manager System, which consists on a web application with which the creation of the syllabus will be fast and dynamic. In addition, the system will include the functionality of performing validations to maintain structural consistency and also create and delete events on Google Calendar. It's hoped that with this system, teachers will be motivated to use the syllabus as a support tool in the teaching process, which would make work easier for them and improve the learning experience of students, which is an extremely important aspect.

Keywords: planification, system, syllabus, session

# **Lista de Figuras**

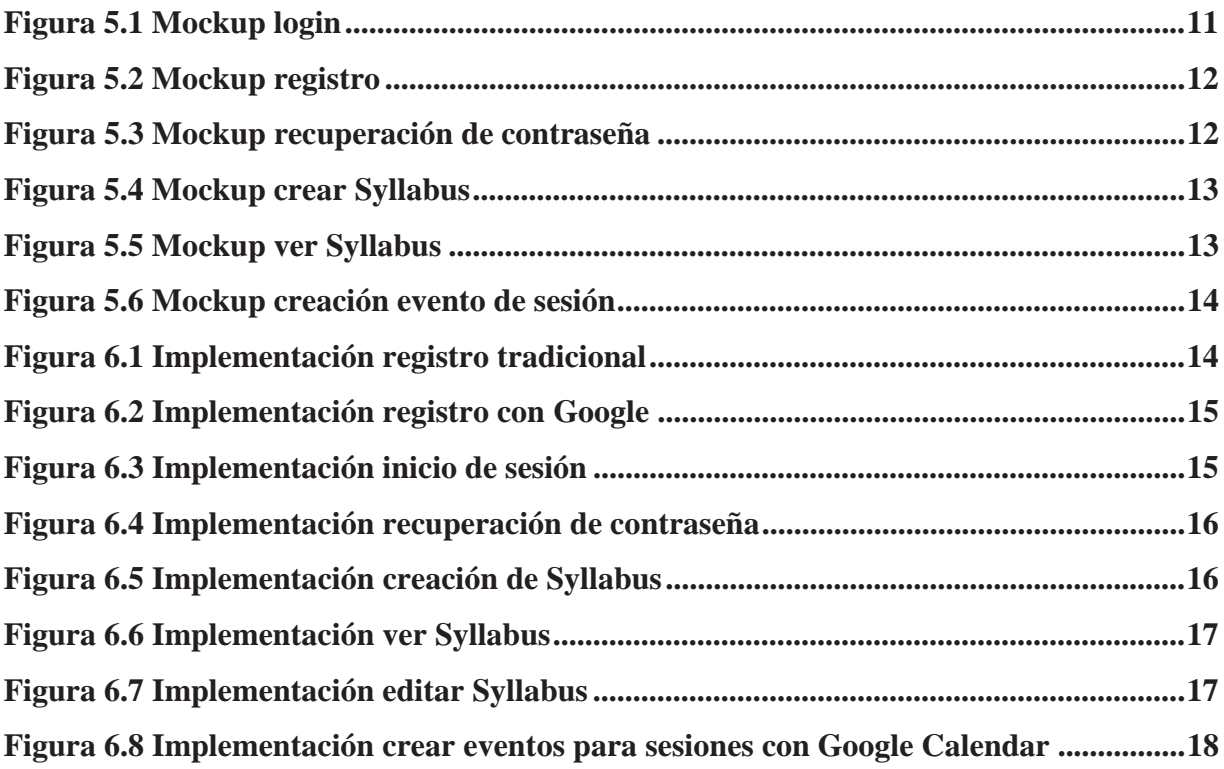

# **Lista de Tablas**

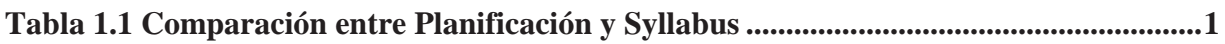

# **1 Introducción**

Sin duda alguna la forma en que se diseña la experiencia de aprendizaje de los estudiantes es clave sobre cómo ellos abordarán sus estudios. Es así que en el contexto del proceso de enseñanza, aprendizaje y evaluación la planificación es una parte fundamental, ya que, sin ésta, la enseñanza puede ser algo confusa y desordenada, tanto para profesores como para los estudiantes. En este contexto, el *syllabus* es una herramienta de planificación y difusión, que contiene toda la información relevante sobre la realización de una asignatura. Cabe mencionar que el syllabus no es lo mismo que la planificación de un curso, ya que presentan grandes diferencias, las cuales se resumen en la siguiente tabla, según la Unidad de Mejoramiento de la Docencia Universitaria de la PUCV (UMDU) (2015):

| Planificación                                                                                                    | <b>Syllabus</b>                                                                                                |
|----------------------------------------------------------------------------------------------------|----------------------------------------------------------------------------------------------------|
| Visión global y general del curso.                                                                                                  | Visión profunda y específica.                                                                                  |
| No incluye aspectos distintivos y particulares del<br>curso.                                                                        | Incluye aspectos distintivos del curso<br>tales como motivación, acuerdos y<br>normas.                         |
| Generalmente institucional, viene predefinido<br>desde la unidad académica.                                                         | Permite personalizar las actividades y<br>recursos acordes a mi docencia y a las<br>características del curso. |
| Se utiliza al inicio del semestre y generalmente<br>no se retoma.                                                                   | Se utiliza a lo largo de todo el semestre.                                                                     |
| Su formato describe en secciones separadas sus<br>diversos componentes: resultados de aprendizaje,<br>contenidos, actividades, etc. | Por su naturaleza y estructura, permite<br>relacionar de manera explícita todos sus<br>componentes.            |
| No muestra un calendario sesión a sesión.                                                                                           | Muestra un calendario de elementos clave<br>sesión a sesión.                                                   |

Tabla 1.1 Comparación entre Planificación y Syllabus

Según la UMDU (2015), el syllabus es un esquema detallado sobre la realización de una asignatura, el cual requiere que se integren tres elementos indispensables de forma coherente, los cuales son: "Actividades de enseñanza y aprendizajes", "Resultados de aprendizaje esperados" y "Evaluación y feedback". El syllabus está compuesto de un calendario con los temas del curso, lecturas, actividades, tareas y objetivos de aprendizaje propuestos, además incluye la explicación del sistema de evaluación que será aplicado. De acuerdo a esto, el syllabus es el resumen del curso que se entrega a los estudiantes con la finalidad de que tengan toda la información necesaria. La planificación que provee el syllabus debe ser lo más clara posible para guiar las acciones docentes y el aprendizaje de los estudiantes, pero también debe ser flexible para permitir ajustes de ser necesarios.

# **2 Marco general del proyecto**

A continuación, se presenta el contexto en el que se desarrolla este proyecto, describiendo la situación general del mismo, así como el objetivo general, y los objetivos específicos a realizar.

### **2.1 Descripción general de la situación en estudio**

Actualmente la unidad de Docencia de la Escuela de Ingeniería Informática, de la Pontificia Universidad Católica de Valparaíso le solicita a los profesores que entreguen un documento en Word llamado "*Planificación semestral de asignatura*" (Docencia, Escuela de Ingeniería Informática, Pontificia Universidad Católica de Valparaíso, 2017, ver Anexo B) en el cual ellos deben realizar una planificación a un nivel general de la asignatura para el semestre en cuestión, la que entregarse a la unidad de Docencia.

De manera complementaria, la Unidad de Mejoramiento de la Docencia Universitaria (UMDU) propone a los profesores el uso de syllabus para realizar la planificación semestral, el cual consiste en un documento a alto detalle con todas las características y actividades que se esperan de la asignatura. A través de sus talleres de perfeccionamiento docente la UMDU ofrece capacitación para la construcción y uso de syllabus a los profesores interesados, debido a la complejidad que presenta realizar uno. Aun así, la herramienta para construir syllabus al igual que el documento de planificación mencionado anteriormente consiste en otro archivo Word. Cabe destacar que el uso de syllabus es opcional para los docentes interesados.

#### **2.1.1 Caracterización de Syllabus**

Según los lineamientos de la UMDU (2016) el syllabus se compone de diversas secciones, las cuales serán detalladas a continuación:

- **1. Asignatura:** La primera sección es un resumen de la asignatura compuesta por la carrera, el decreto que la crea o regula, su sigla, si posee pre-requisito y su periodo lectivo; la cantidad de horas a la semana por cátedra, por ayudantía y prácticas; además de los créditos que posee la asignatura.
- **2. Horarios:** Consiste en los horarios de las clases de cátedra, ayudantía y prácticas junto con sus respectivas salas.
- **3. Equipo docente:** La tercera sección contiene datos del o los profesores de la asignatura, los cuales son su nombre, su oficina, su teléfono y su correo. Además, contiene el nombre y el correo del o los ayudantes.
- **4. Resultados de aprendizajes del curso:** La cuarta sección se refiere a las capacidades que el estudiante desarrollará durante el transcurso del curso, explícitamente habilidades, conocimientos y actitudes.
- **5. Evaluaciones:** La quinta sección corresponde a las evaluaciones que considera el curso, tanto sumativas como formativas, además de posibles talleres o actividades evaluadas.
- **6. Contenidos:** La sexta sección comprende los contenidos relacionados a cada clase.
- **7. Recursos:** La séptima sección corresponde al material dispuesto previamente para cada clase, lo cual puede ser una lectura o material audiovisual que los estudiantes deben revisar.
- **8. Reglas:** La octava sección incluye un apartado donde se especifican las reglas de convivencia a las cuales se deben comprometer tanto estudiantes como profesor.
- **9. Actividades:** La novena sección se refiere a la especificación del desarrollo de la clase, indicando las actividades para el inicio, desarrollo y fin de la clase.
- **10. Sesiones de clases:** Para finalizar, esta sección consiste en la planificación semanal de la asignatura, está directamente relacionada con los contenidos, las evaluaciones, los recursos y los resultados de aprendizaje.

# **2.2 Objetivos**

 En esta sección se presenta una descripción del objetivo principal del proyecto y los objetivos específicos que se deben llevar a cabo para el cumplimiento de éste.

### **2.2.1 Objetivo General**

● Desarrollar un sistema administrador de Syllabus para la Pontificia Universidad Católica de Valparaíso (PUCV), que siga los lineamientos de la UMDU, donde se puedan crear syllabus estructuralmente coherentes, que abarquen las actividades de enseñanza, evaluación y recursos correspondientes, y donde las planificaciones de las sesiones de clases se puedan transformar en eventos en Google Calendar.

### **2.2.2 Objetivos Específicos**

- Caracterizar el modelo de syllabus a utilizar, siguiendo los lineamientos propuestos por la UMDU.
- Determinar los criterios de coherencia estructural del syllabus.
- Diseñar la interfaz de usuario.
- Implementar la construcción del syllabus.
- Implementar la verificación de los criterios de coherencia del syllabus.
- Evaluar la herramienta con profesores de la Escuela de Ingeniería Informática de la PUCV.

# **3 Situación de Estudio**

 En la siguiente sección se presenta una pequeña descripción de la situación actual en cuanto al uso de Syllabus, los problemas que conlleva el uso de éste actualmente y el estado del arte en cuanto al uso de Syllabus a nivel nacional como internacional.

## **3.1 Descripción de la situación actual**

Actualmente la UMDU (2016) propone la construcción de syllabus mediante una plantilla estándar, un documento en Word llamado *"Syllabus"* (ver Anexo A). Si bien esta plantilla presenta la posibilidad de crear syllabus, en la práctica la edición del documento puede ser un trabajo tedioso, no muy cómodo, y que finalmente puede desmotivar a los docentes interesados.

### **3.2 Identificación de los problemas detectados**

Al momento de crear el syllabus de cada curso, los profesores se encuentran con un problema bastante incómodo, el cual consiste en rellenar a mano el documento Word que se les entrega. Además, debido a que en el documento no puede realizar ningún tipo de validación se pone en juego la coherencia estructural del syllabus que se está generando, teniendo en cuenta la relevancia de este mismo para los estudiantes y para el mismo profesor al momento de comenzar las clases. Por ejemplo, se puede dar que haya resultados de aprendizajes que no estén asociados a ninguna evaluación o actividad, lo que indicaría que los estudiantes no están aprendiendo lo planificado. Otro problema puede ser que accidentalmente se dejen fuera del curso algunos contenidos y se indique en los resultados de aprendizaje que el estudiante debería terminar el curso sabiendo estos contenidos, los cuales no fueron revisados. También se puede dar que no se evalúe un contenido del curso, lo que no permitiría confirmar si el alumno termina el curso conociendo estos contenidos.

## **3.3 Estado del arte**

En el siguiente apartado se menciona cómo trabajan las universidades tanto a nivel nacional como internacional para desarrollar los syllabus de cada asignatura los que luego son entregados a los estudiantes. Como se mencionó anteriormente, en la universidad, más específicamente en la Escuela de Ingeniería Informática de la PUCV, la unidad de Docencia se utiliza documento Word el cual debe ser completado de forma manual en un computador (ver Anexo B).

Después haber realizado una extensa búsqueda en Internet se concluyó que aparentemente a nivel nacional las universidades no poseen algún sistema similar al que se pretende desarrollar, debido a que al igual que el documento que entrega la UMDU a los profesores de la PUCV para crear el syllabus, se les entrega uno, el cual debe ser completado manualmente. Entre ellos encontramos las siguientes referencias:

- Syllabus Algebra 1, Departamento de Matemáticas y Ciencias de la Computación, Universidad de Santiago de Chile. (2017).
- Syllabus ILI 280, Departamento de Informática, Universidad Técnica Federico Santa María. (2010).
- Syllabus FMF 250, Departamento de Física, Universidad Andrés Bello. (s.f.).
- Formato de Syllabus, Docencia, Universidad de Concepción. (2009).

Por otro lado, a nivel internacional existen algunos sistemas similares para la construcción de syllabus, propios de universidades, donde se puede ver como producto final un archivo PDF o Word con el syllabus ya creado, pero no se puede comprobar la creación de estos productos, debido a la carencia de credenciales de acceso al sistema. Dentro de los sistemas descritos se encuentran los siguientes:

- https://syllabus.uga.edu/ Universidad de Georgia
- http://syllabus.sic.shibaura-it.ac.jp/ Instituto de Tecnología Shibaura
- http://explorer.opensyllabusproject.org/ Universidad de Columbia (Open Syllabus Project)
- https://www.sc.edu/syllabusarchive/ Universidad de Carolina del Sur
- https://my.lonestar.edu/psp/porguest/EMPLOYEE/CAMP/c/LSC\_SYL.LSC\_SYL\_SR CH.GBL - Leon Star College
- https://www.nitt.edu/home/academics/departments/ece/programmes/mtech/commsys/ Instituto Nacional de Tecnología de Tiruchirappalli
- https://engrapps.uncc.edu/webapps/syllabus/main/login Universidad de Carolina del Norte en Charlotte.

Cabe mencionar que fuera de los sistemas propios de las universidades extranjeras, existe una plataforma E-Learning*,* conocida como Blackboard (https://blackboard.cpp.edu) que entrega servicios a instituciones de educación, la cual dentro de estos servicios permite la creación de syllabus para cursos.

# **4 Propuesta de Solución**

 A continuación, se presenta una descripción de la solución al problema, junto al modelo de desarrollo seleccionado con su justificación, además de la arquitectura y de las herramientas que se utilizará para llevar a cabo el desarrollo del sistema.

### **4.1 Descripción general de la solución**

Se desarrollará un sistema web que permita la creación de syllabus a través de una interfaz simple donde además de ir creando el syllabus, se irán realizando verificaciones automáticamente al momento de asignar resultados de aprendizaje para mantener la consistencia estructural del mismo. En éste sistema el profesor será capaz de crear el syllabus de manera interactiva para la posterior visualización por parte de los estudiantes.

### **4.2 Modelo de proceso de desarrollo**

Para diseñar el sistema se utilizará la metodología de desarrollo incremental (Pressman, 2010), esta mantiene un desarrollo modular, con entregas parciales del producto Software denominados "incrementos" del sistema, que son escogidos en base a prioridades. El modelo permite una implementación con refinamientos sucesivos (ampliación y/o mejoras), ya que a cada incremento se agrega una nueva funcionalidad o se cubren nuevos requisitos, o bien se mejora la versión previa, es decir, aunque no se hayan incluido todas las funcionalidades es posible realizar entregas del sistema.

#### **4.2.1 Incrementos**

 Durante el desarrollo del sistema se presentarán al menos 4 incrementos los cuales contemplan funcionalidades fundamentales dentro del mismo y se presentan a continuación.

- **1. Registro e inicio de sesión :** Incremento que cubre todo lo relacionado al registro del sistema e inicio de sesión (incluyendo backend).
- **2. Administración de syllabus (creacion y modificacion):** Incremento que considera todo lo relacionado a la creación y modificación de un syllabus por parte del profesor.
- **3. Creación y eliminación de eventos en Google Calendar:** Incremento que incorpora al syllabus la cualidad de crear y eliminar eventos en Google Calendar

### **4.3 Arquitectura de la solución**

En el sistema a desarrollar se utilizará el patrón de arquitectura Modelo-Vista-Controlador (MVC), para ello se utilizará el framework *Laravel* (www.laravel.com). El patrón de arquitectura MVC fue creado por Reenskaug (2007), como solución a los problemas donde los usuarios deben tratar con grandes cantidades de datos, como lo menciona en su publicación, donde el desarrollo de un software se divide en 3 partes las cuales son el *Modelo* que corresponde a un objeto o una estructura de objetos, la *Vista* que es la interfaz con la que el usuario interactúa y el *Controlador* que se encarga de tratar todas las solicitudes el usuario.

En rasgos generales, el sistema consta principalmente de 4 funcionalidades:

- **Funcionalidad de Inicio de Sesión:** Permite el ingreso al sistema. El inicio de sesión podrá realizarse con una cuenta previamente registrada o con una cuenta de Google.
- **Funcionalidad de Registro:** Funcionalidad que permite a los usuarios registrarse en el sistema, este paso es omitido en caso de que se acceda con cuenta Google.
- **Funcionalidad Syllabus:** Permite la creación/modificación de syllabus.
- **Funcionalidad de Calendarización:** Encargada de crear y eliminar eventos para en Google Calendar para las sesiones del syllabus.

### **4.4 Herramientas de desarrollo**

Dado que se utilizará el patrón de arquitectura MVC o modelo vista controlador, se utilizará el framework de desarrollo web en PHP Laravel, que se enfoca en dicho patrón. Para lo que es la vista gráfica, se utilizará el framework de diseño *Bootstrap*  (http://getbootstrap.com/), que provee herramientas para diseñar una interfaz más amigable, según los estándares de diseño de Twitter. Para la administración de los archivos se utilizará *SourceTree* (https://www.sourcetreeapp.com) para interactuar con los repositorios de *Git* de manera más simple. En cuanto a la base de datos, en este caso se utilizará el sistema de gestión de bases de datos relacional, *MySQL* (https://www.mysql.com). Se utilizará también el software *XAMPP* (https://www.apachefriends.org/es/index.html) para el manejo de la base de datos de manera local y *Workbench* (https://www.mysql.com/products/workbench) para el manejo en el servidor. Para el diseño de *mockups* se utilizará *Balsamiq* en su versión web

(https://balsamiq.com/). Además, la aplicación se encuentra disponible online en la dirección http://beta.inf.ucv.cl/~syllabus.

 Las herramientas previamente mencionadas fueron seleccionadas entre una vasta cantidad de herramientas debido a que son *open source,* lo que significa que son de uso gratuito. Además, son herramientas con las que el equipo de desarrollo ya ha trabajado anteriormente, disminuyendo el costo inicial de aprendizaje de las mismas.

# **5 Desarrollo del software**

 En esta sección se presenta el detalle de cómo se llevará a cabo el desarrollo de la aplicación, indicando los requerimientos capturados mediante la técnica *Historias de Usuario,*  así como los mockups o diseños de interfaz de cada incremento.

### **5.1 Identificación de requerimientos**

A continuación, se detallan los requerimientos mediante la técnica de Historias de usuario, que es una técnica utilizada en las metodologías de desarrollo ágil, con la cual se plasman las funcionalidades del sistema en un lenguaje común, lo que las hace más entendibles.

#### **5.1.1 Historias de usuario primer incremento**

**HU1:** Como posible usuario, deseo poder registrarme de manera tradicional en la aplicación y que se me envíe un correo de confirmación o hacerlo mediante mi cuenta de Google, para posteriormente hacer uso de sus funcionalidades.

#### **Criterios de aceptación:**

- A. Ingreso a la página principal de la aplicación.
- B. Si presiono el botón "Registrar" se me presenta un formulario para completar con mi nombre, correo y contraseña.
- C. Recibo en el correo un email con un link de confirmación, con el que se valida mi cuenta en la aplicación.
- D. Si presiono el botón "Registro con Google" se me despliega una lista con las cuentas de Google que posee el navegador.
- E. Selecciono mi cuenta de Google o ingreso a ella si no aparece en la lista.
- F. Se me redirige a un formulario para crear una contraseña y así finalizar el registro en la aplicación.

**HU2:** Como usuario, quiero iniciar sesión de forma tradicional o con mi cuenta de Google en la aplicación, para así crear o editar un syllabus.

#### **Criterios de aceptación:**

- A. Ingreso a la página principal de la aplicación.
- B. Presiono el botón "Ingresar" para visualizar el formulario de login.
- C. Ingreso mi correo y contraseña en el formulario e ingreso a la aplicación, o bien presiono el botón "Ingresar con Google" y selecciono la cuenta para ingresar.
- D. Veo la página inicial como usuario registrado

**HU3:** Como usuario, deseo poder recuperar mi contraseña si es que la he olvidado, mediante la recepción de un correo electrónico a la dirección asociada a mi cuenta, para así recuperar mi acceso al sistema

#### **Criterios de aceptación:**

- A. Ingreso mi email como dato para la recuperación de contraseña.
- B. Recibo en el correo asociado a mi cuenta de usuario un email con un link a un formulario donde puedo cambiar mi contraseña.
- C. La nueva contraseña me permite iniciar sesión correctamente

**HU4:** Como administrador, deseo poder ingresar al panel administrativo, para así realizar alguna corrección en caso de que exista algún error interno.

#### **Criterios de aceptación:**

- A. Ingreso a la página principal de la aplicación.
- B. Presiono el botón "Administrador" para dirigirme a la sección administrativa.
- C. Ingreso mi correo y contraseña de administrador.
- D. Ingreso al panel administrativo de la aplicación

#### **5.1.2 Historias de usuario segundo incremento**

**HU5:** Como usuario, deseo poder crear un syllabus asignándole profesores, ayudantes, recursos, resultados de aprendizaje, evaluaciones, contenidos, reglas, horarios y finalmente ver un resumen de lo ingresado, para así poder crear las sesiones posteriormente.

#### **Criterios de aceptación:**

- A. Ingreso a la página principal de la aplicación.
- B. Presiono el botón "Ingresar" para visualizar el formulario de login.
- C. Ingreso mi correo y contraseña en el formulario e ingreso a la aplicación, o bien presiono el botón "Ingresar con Google" y selecciono la cuenta para ingresar.
- D. Selecciono "Crear Syllabus".
- E. Completo el formulario para crear el Syllabus.
- F. Verifico que todo este correcto en el resumen que se me muestra por pantalla.
- G. Presionar el botón "Guardar".

**HU6:** Como usuario, luego de crear un Syllabus, me gustaría crear las sesiones para la asignatura, asociando sus elementos a cada sesión, para así tener un registro de lo que se realizara sesión a sesión.

#### **Criterios de aceptación:**

- A. Creo un Syllabus.
- B. Visualizo un formulario para crear sesiones.
- C. Asigno elementos a cada sesión.
- D. Pulso el botón "Crear sesión" para guardar la sesión.

**HU7:** Como usuario, deseo poder revisar un Syllabus, para ver el detalle de su información.

#### **Criterios de aceptación:**

- A. Inicio sesión en la aplicación con mis correo y contraseña o utilizando mi cuenta de Google.
- B. Selecciono "Ver Syllabus".
- C. Utilizo el buscador para encontrar el Syllabus que necesite.
- D. Finalmente puedo ver el detalle del Syllabus.

**HU8:** Como usuario, deseo poder editar un Syllabus, para modificar algún elemento de él de ser necesario.

#### **Criterios de aceptación:**

- A. Inicio sesión en la aplicación con mi correo y contraseña o utilizando mi cuenta de Google.
- B. Selecciono "Ver Syllabus".
- C. Utilizo el buscador para encontrar el Syllabus que necesite.
- D. Ingreso al detalle del Syllabus.
- E. Pulso el botón "editar" del elemento que deseo modificar para ver un nuevo menú donde puedo editar.
- F. Realizo los cambios que deseo y pulso el botón guardar.

**HU9:** Como usuario, deseo poder eliminar un Syllabus que ya no utilizaré por alguna razón para así quitarlo de mi listado de Syllabus.

#### **Criterios de aceptación:**

- A. Inicio sesión en la aplicación con mi correo y contraseña o utilizando mi cuenta de Google.
- B. Selecciono "Ver Syllabus".
- C. Utilizo el buscador para encontrar el Syllabus que necesite.
- D. Ingreso al detalle del Syllabus.
- E. Presiono el botón "Eliminar Syllabus" que se encuentra al final de la página.
- F. Se elimina el Syllabus y me devuelve a la pantalla de búsqueda de Syllabus.

**HU10:** Como usuario, deseo que el sistema me informe sobre la consistencia del Syllabus indicándome si existen elementos que no están relacionados a alguna sesión, para así poder asociarlos y todo quede cubierto.

#### **Criterios de aceptación:**

- A. Inicio sesión en la aplicación con mi correo y contraseña o utilizando mi cuenta de Google.
- B. Selecciono "Ver Syllabus".
- C. Utilizo el buscador para encontrar el Syllabus que necesite.
- D. Ingreso al detalle del Syllabus.
- E. Por cada elemento se me indique si está relacionado con alguna sesión.
- F. En el caso de que un elemento no esté relacionado se me permita relacionarlo y luego el cambio se vea reflejado en el detalle.

#### **5.1.3 Historias de usuario tercer incremento**

**HU11:** Como usuario, deseo poder crear y eliminar eventos de las sesiones de mi Syllabus en el calendario de Google, para así poder ver un detalle de cada sesión en el calendario de Google.

#### **Criterios de aceptación:**

- A. Inicio sesión en la aplicación con mi correo y contraseña o utilizando mi cuenta de Google.
- B. Selecciono "Ver Syllabus".
- C. Utilizo el buscador para encontrar el Syllabus que necesite.
- D. Ingreso al detalle del Syllabus.
- E. Presiono el botón "Ver sesiones".
- F. Al aparecer las sesiones, presiono el botón "Evento".
- G. Me lleva a un formulario para especificar los detalles del evento que irá al calendario.
- H. Pulso el botón "Crear".
- I. Se crea el evento en el calendario de Google y me devuelve a las sesiones del Syllabus.

### **5.2 Diseño**

En la siguiente sección se presenta el modelo utilizad los principales mockups del sistema, creados con la herramienta Balsamiq, con los cuales se define de una forma aproximada la interfaz con la que el usuario estará interactuando al utilizar el sistema.

#### **5.2.1 Base de datos**

 Se diseñó la Base de Datos en MySQL, dando lugar a 29 tablas (ver Anexo C), donde las principales son:

- x **Syllabus:** Tabla principal, por la cual se debe ingresar al syllabus de cada asignatura.
- x **Profesor:** Tabla que almacena la información de los profesores de la asignatura.
- x **Ayudante:** Tabla que almacena la información de los ayudantes de la asignatura.
- x **Horario:** Tabla que almacena un horario de clases de la asignatura, compuesto por un **día**, un **bloque**, una **sala** y un **tipo de clase.** (Que son otras tablas)
- Contenido: Tabla en la que se almacenan los contenidos dispuestos para la asignatura.
- **Regla:** Tabla que contiene las reglas de la asignatura.
- x **Evaluación:** Tabla en la que se almacenan las evaluaciones de la asignatura, pudiendo ser de distintos tipos, como controles o certámenes, dependiendo de la tabla llamada **TipoEvaluación.**
- x **Recurso:** Tabla en la que se almacenan los recursos que se utilizarán durante el transcurso de la asignatura, pudiendo ser lecturas de ciertos libros, o guías, todo esto especificado en la tabla **TipoRecurso**
- x **RDA:** Tabla en la que se almacenan los resultados de aprendizajes asociados a la signatura, pudiendo ser pre-curso o post-curso, especificado en la tabla **TipoRDA.**
- x **Sesión:** La tabla sesión es la más importante de todas, ya que se encuentra relacionada con todas las demás tablas, de manera que por cada sesión puede haber profesor(es), ayudante(s), un horario, recurso(s), RDA(s) asociado(s), alguna(s) evaluación(es) y contenido(s) que revisar. Además de estar relacionada con la tabla **SeccionSesion** donde se define si es el comienzo, el desarrollo o el fin de la clase.

### **5.2.2 Interfaz**

A continuación, se presentan los mockups de cada incremento, de acuerdo al modelo de desarrollo escogido.

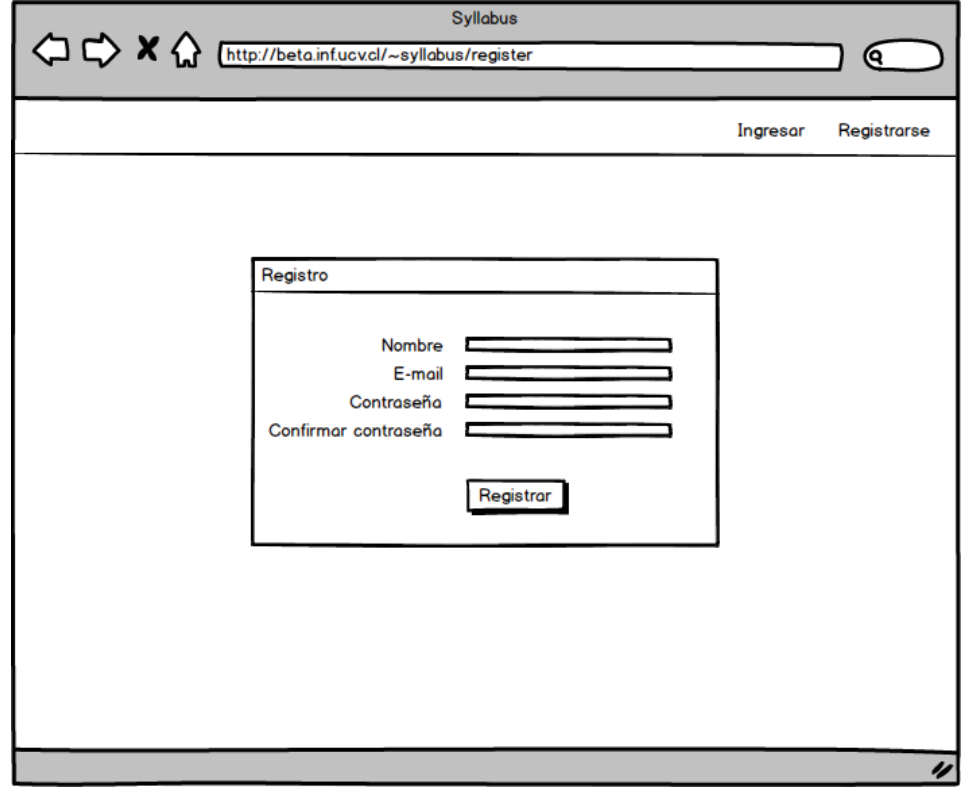

**Primer incremento:** login mockup, register mockup, password reset mockup

Figura 5.1 Mockup login

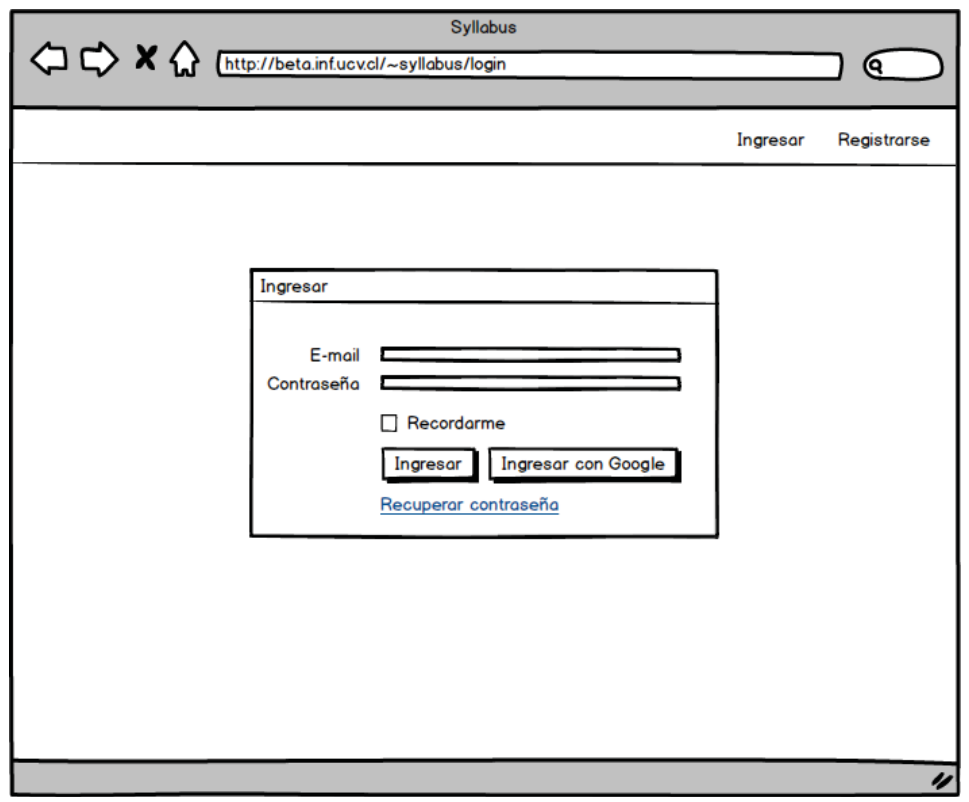

Figura 5.2 Mockup registro

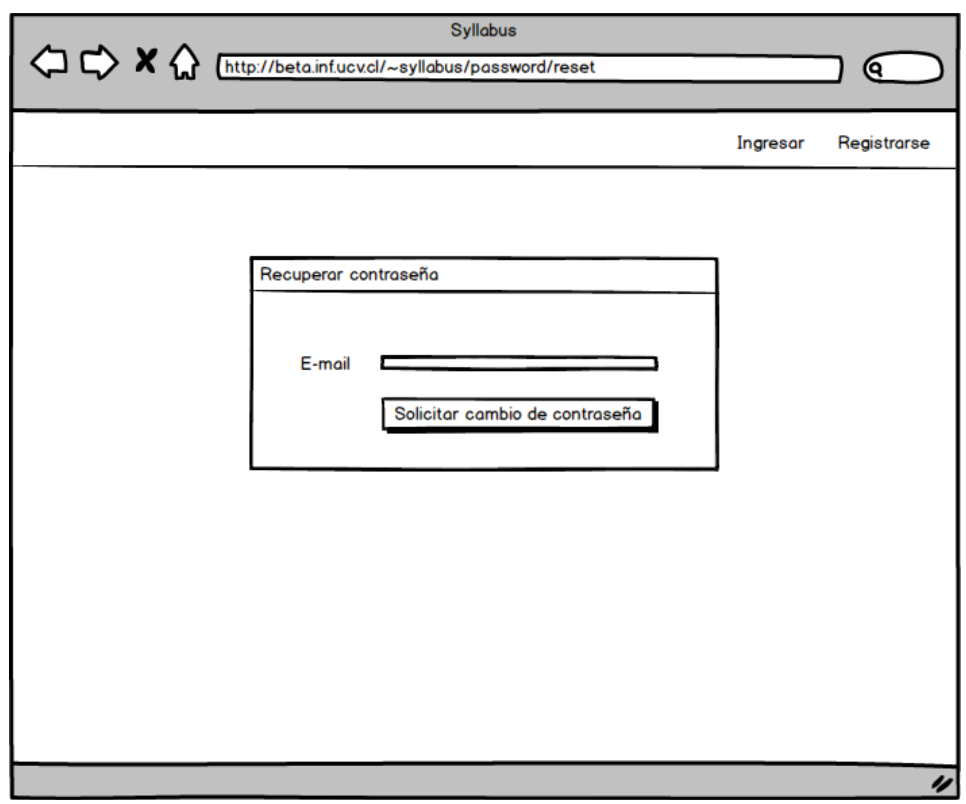

Figura 5.3 Mockup recuperación de contraseña

**Segundo incremento:** crear\_syllabus mockup, ver\_syllabus mockup, editar\_syllabus mockup

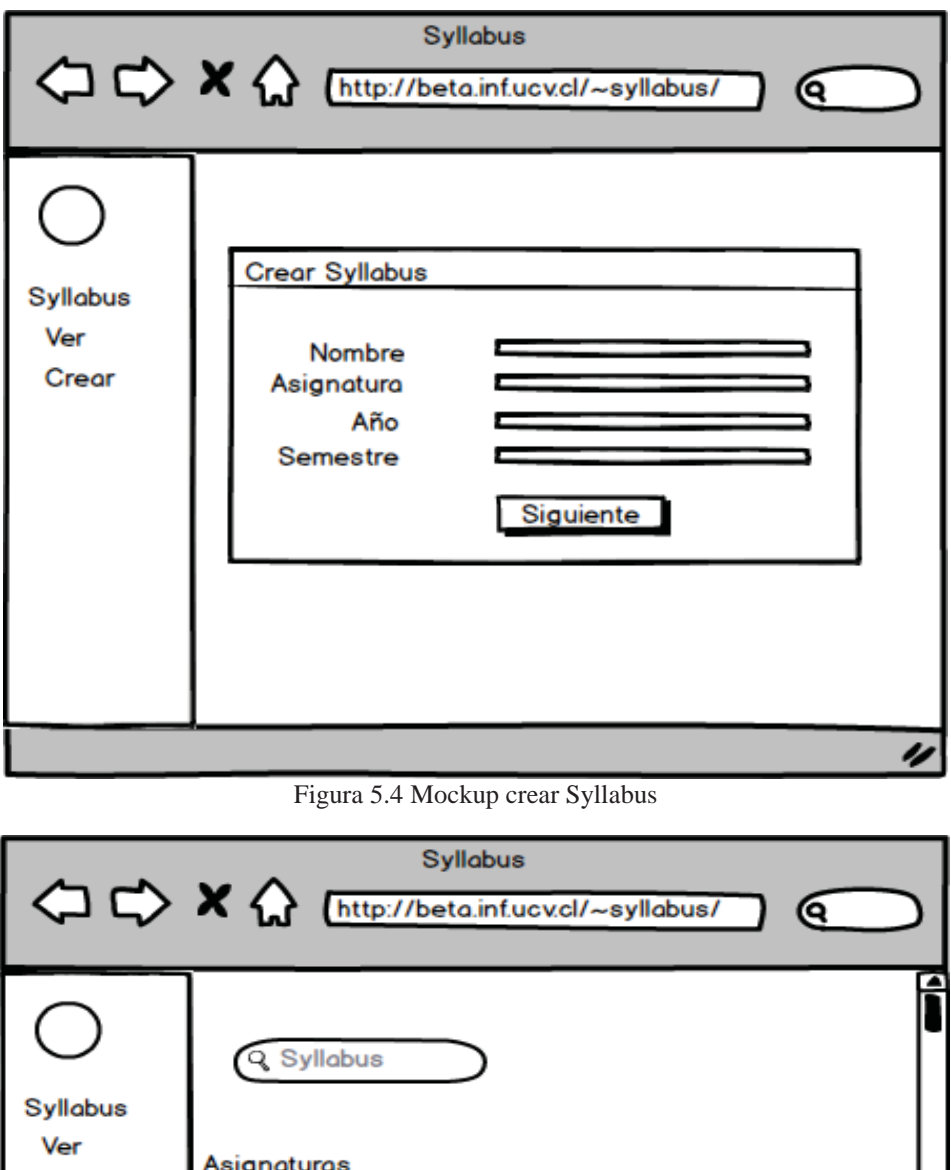

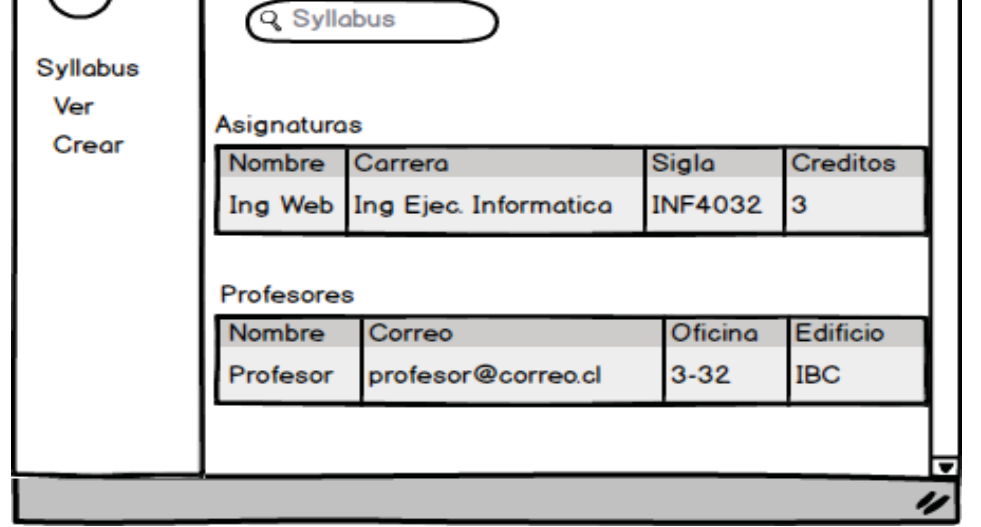

Figura 5.5 Mockup ver Syllabus

**Tercer incremento:** creación evento mockup

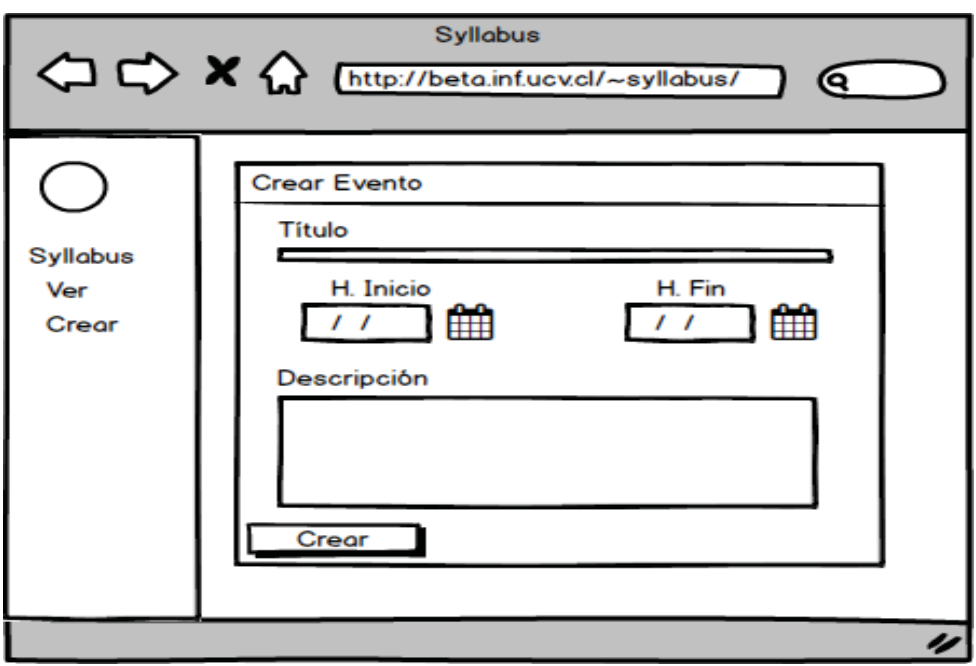

Figura 5.6 Mockup creación evento de sesión

# **6 Implementación**

 Como se mencionó anteriormente el desarrollo del sistema se separó en tres incrementos los cuales se verán a continuación de forma más detallada.

# **6.1 Implementación primer incremento**

El primer incremento consistió en desarrollar todas las funcionalidades relacionadas con el inicio de sesión y el registro en el sistema, las cuales son:

• Registro tradicional.

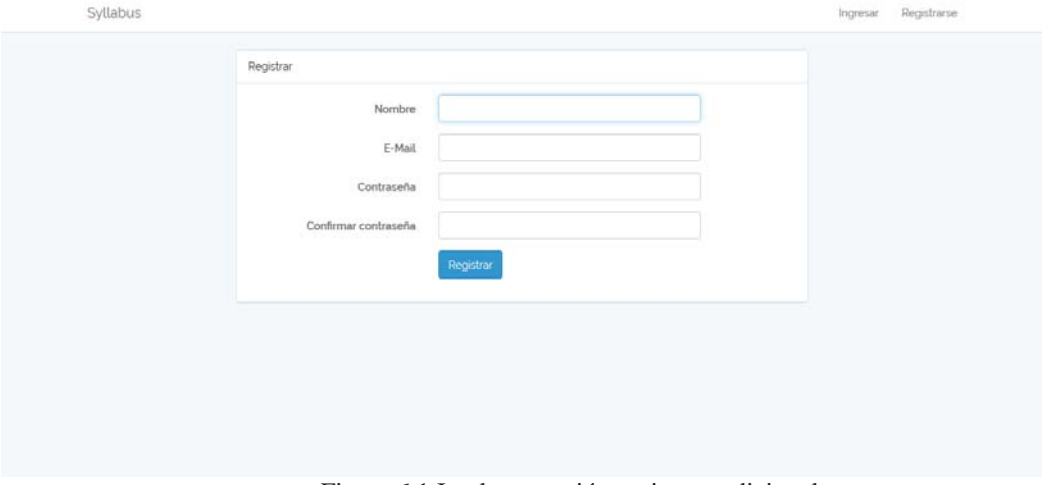

Figura 6.1 Implementación registro tradicional

 Donde mediante el uso de un formulario es posible realizar el registro tradicional en el sistema. Para luego enviar un correo de verificación al usuario con un token de autenticación, con el cual el usuario podrá verificar su cuenta.

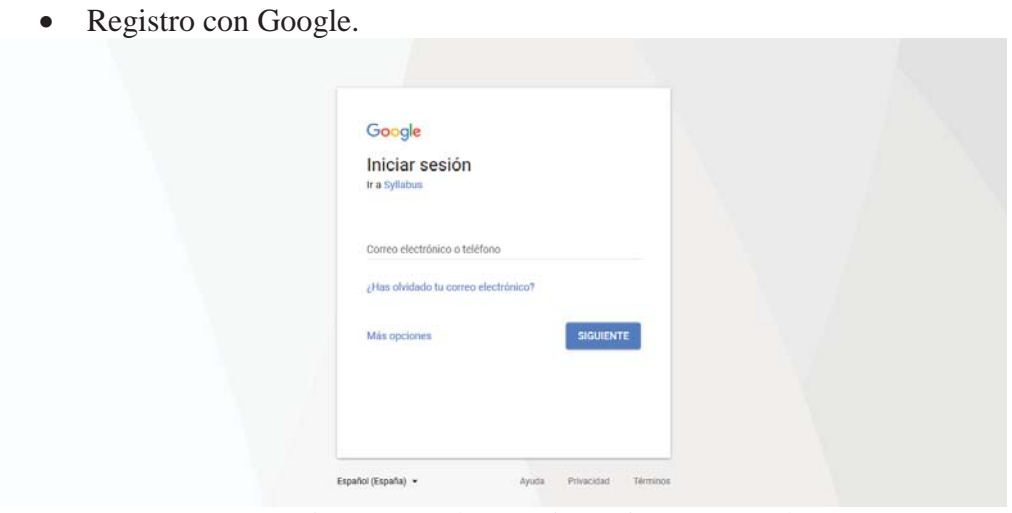

Figura 6.2 Implementación registro con Google

 El usuario podría registrarse, si es que lo desea, utilizando su cuenta de Google donde no tendría más que presionar el botón "Ingresa con Google", cuando el usuario presione el botón se buscará el correo en los registros y éste existe ingresará de inmediatamente al sistema, por el contrario, si el correo no existe en los registros se le pedirá que cree una contraseña en caso de que pueda fallar el inicio con Google.

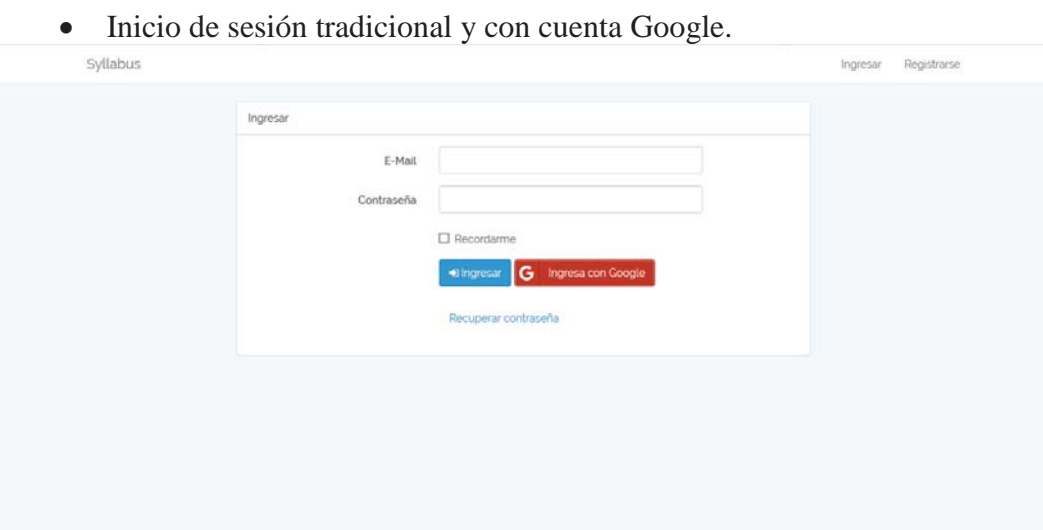

Figura 6.3 Implementación inicio de sesión

 Una vez que el usuario ya posee una cuenta verificada en la aplicación puede ingresar a ella tanto de forma tradicional, con el formulario o directamente con su cuenta de Google.

#### • Recuperación de contraseña

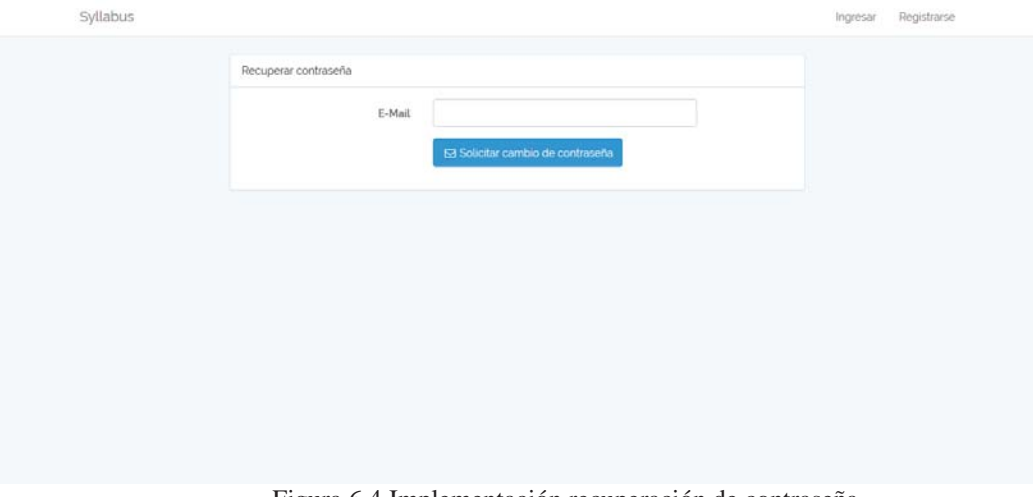

Figura 6.4 Implementación recuperación de contraseña

En caso que el usuario desee cambiar su contraseña podrá hacerlo solicitándolo mediante su correo electrónico donde se le enviará un correo con los pasos que debe seguir para poder realizarlo.

### **6.2 Implementación segundo incremento**

 El segundo incremento consistió en desarrollar las funcionalidades propias del sistema como "Ver Syllabus", "Crear Syllabus" y "Editar Syllabus"

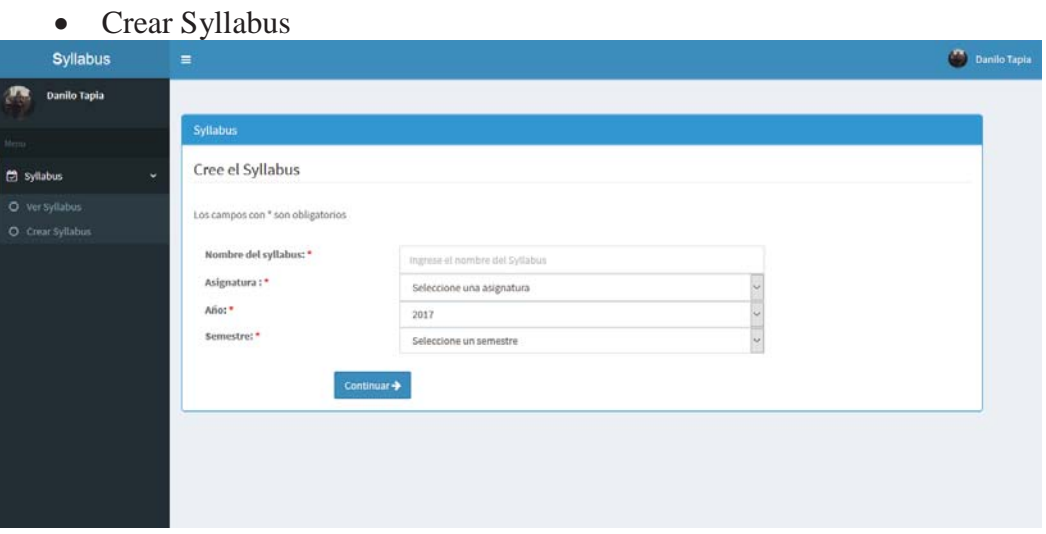

Figura 6.5 Implementación creación de Syllabus

 El usuario dentro del sistema podrá crear Syllabus como le parezca conveniente, lo único que se le solicita de manera obligatoria es que indique el nombre del Syllabus, la asignatura a la que pertenece, el año y el semestre que se dictará. Los demás campos que cubre el sistema pueden ser completados cuando al usuario le parezca necesario, debido a que es posible que en un comienzo no tenga todo claro y deba dejar campos en blanco, además la personalización y la flexibilidad es clave en un Syllabus.

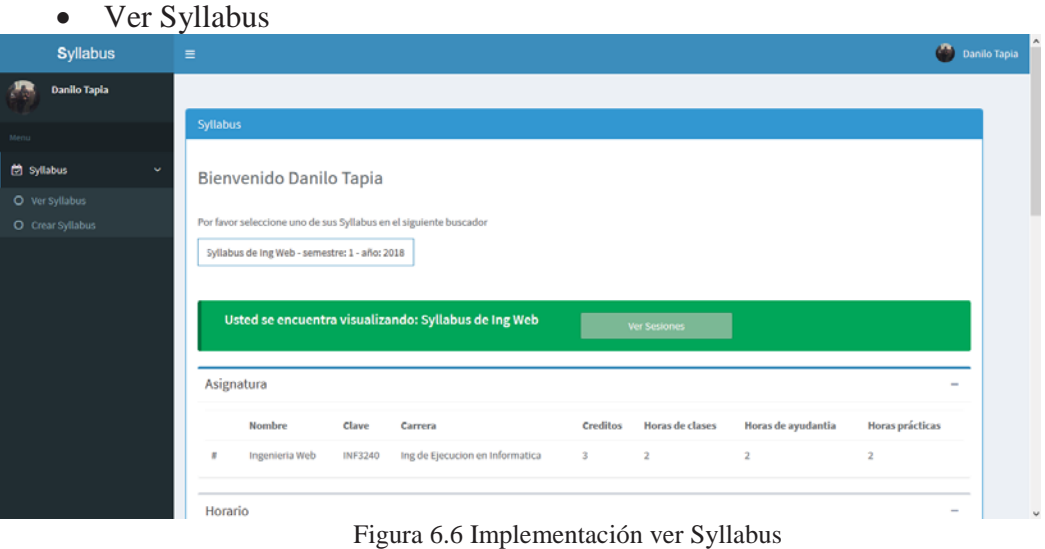

Si el usuario ya ha creado algunos Syllabus los puede ver en la pestaña "Ver Syllabus" donde tendrá a su disposición un buscador dinámico, donde no necesitará recordar el nombre completo del Syllabus, basta solo con el año, semestre o palabras que tenga en el nombre. Una

vez que seleccione el Syllabus deseado se le mostrará el detalle del mismo en la parte inferior.

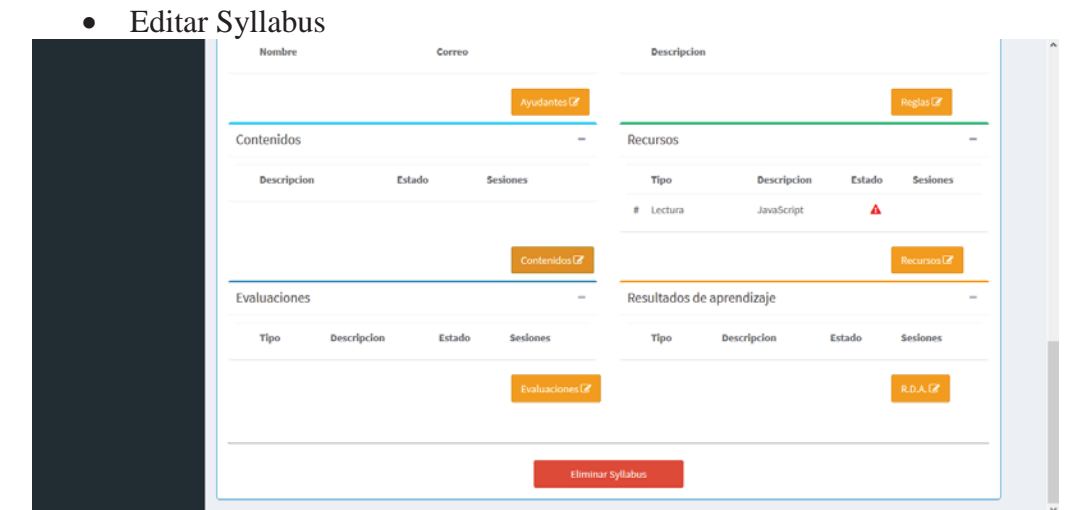

Figura 6.7 Implementación editar Syllabus

 Como se mencionó anteriormente el usuario puede posponer la adhesión de elementos al Syllabus que haya creado, para cuando tenga una vista más clara de los elementos que necesitará, es por esto que en la vista del detalle del Syllabus podrá seleccionar el elemento que desee modificar. Por ejemplo, si presiona el botón "Recursos" que se ve en la imagen 6.7 podrá editar el recurso que ya se encuentra en el Syllabus, eliminarlo o agregar más, lo mismo podría realizar con los otros elementos, dándole así una gran flexibilidad al sistema.

# **6.3 Implementación tercer incremento**

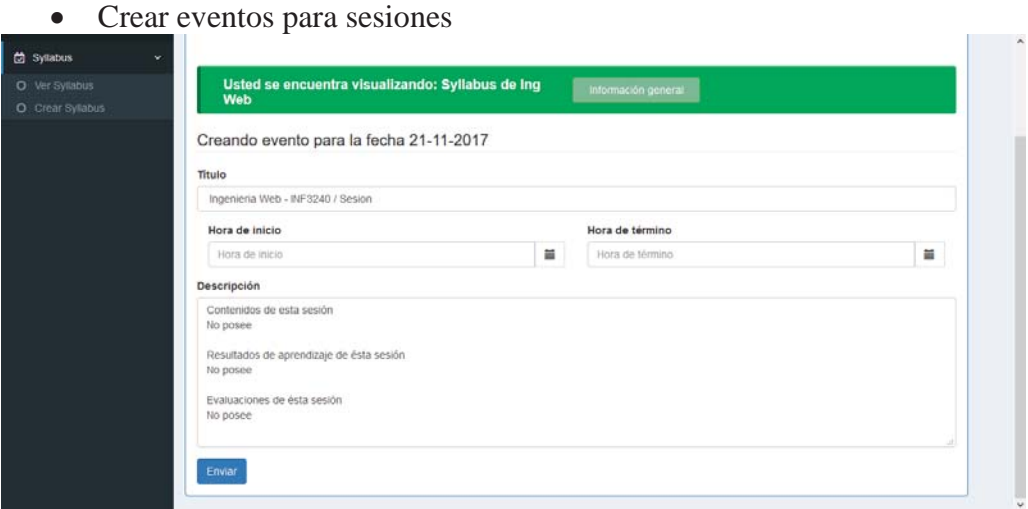

Figura 6.8 Implementación crear eventos para sesiones con Google Calendar

 Una vez que el usuario creó su Syllabus, agregó los elementos y creó las sesiones, podrá crear eventos en el calendario de Google pulsando el botón "Evento" que lo enviará al formulario que se presenta en la imagen 6.8 donde deberá indicar la hora de la sesión además de poder modificar el nombre del evento y su descripción que viene por defecto para finalmente al presionar el botón "Enviar" se cree el evento en el calendario de Google.

# **7 Alcances y limitaciones**

 En ésta sección se documentan los alcances del proyecto, las limitaciones de éste y las propuestas de trabajo a futuro sobre el sistema ya desarrollado.

## **7.1 Alcances**

 Este proyecto tiene como alcance apoyar a los profesores al momento de crear el Syllabus para alguna asignatura en particular, simplificando esta tarea mediante el uso de las tecnologías actuales. Dicho sistema proporcionará a su vez retroalimentación al docente sobre la coherencia estructural del Syllabus que esté construyendo.

### **7.2 Limitaciones**

 Este proyecto se encuentra limitado en cuanto a los tipos de coherencia que se pueden aplicar en él, como se mencionó anteriormente es posible validar la coherencia estructural de un Syllabus, pero no su coherencia semántica por temas de tiempo, debido a que para llevar a cabo dicha validación de coherencia es necesario aplicar algún tipo de Inteligencia Artificial (IA) que se encargue validar que los profesores definan elementos coherentes al momento de crear el Syllabus. Como por ejemplo que un profesor defina como Resultado de Aprendizaje (RDA) de un Syllabus de Matemáticas, que el alumno será capaz de cantar al terminar el curso.

## **7.3 Trabajo a futuro**

 Como trabajo a futuro, debido a que funcionalmente el sistema está completo, se propone:

- Reemplazar la creación y eliminación de eventos en Google Calendar por una sincronización completa, es decir, que al editar las sesiones en el sistema éstos cambios se vean reflejados inmediatamente en el calendario y viceversa.
- x Poder seleccionar en qué calendario de Google Calendar desea el profesor crear los eventos de las sesiones para así poder compartirlo con los alumnos.
- x Modificar la disposición de los elementos al momento de estar creando las sesiones de un Syllabus (estéticamente).

## **8 Conclusión**

Al finalizar el desarrollo de este proyecto, se obtuvo un balance positivo debido a que se logró cumplir todos objetivos específicos y todas las funcionalidades propuestas en un comienzo. El registro y el inicio de sesión trabajan tanto de forma tradicional como con la cuenta de Google, el backend administrativo permite la administración del sistema de una forma amigable sin la necesidad de ingresar a la base de datos, un usuario registrado puede crear, ver y editar Syllabus, y además se logró implementar la característica distintiva de este Syllabus que consiste en crear eventos para las sesiones en el calendario de Google.

En cuanto al modelo de desarrollo utilizado (incremental), fue acertado debido a que, al estar trabajando con la técnica de Historias de Usuario para la captura de requerimientos, la cual es utilizada para trabajar con metodologías de desarrollo ágil como es este el caso, además de que existió una constante interacción con el cliente, lo que permitó presentarle pequeños incrementos del software antes de continuar con el desarrollo del mismo.

Finalmente cabe mencionar que el Syllabus es una herramienta que debe integrarse durante el transcurso de la asignatura, de este modo se fomenta el compromiso del estudiante con su aprendizaje. El Sistema Administrador de Syllabus permitirá esto mediante sus funcionalidades de crear syllabus y la de crear eventos en Google Calendar, otorgando así a los profesores la posibilidad de planificar de mejor manera las actividades dispuestas durante el semestre, respetando tanto su estructura como su coherencia.

# **9 Referencias**

Unidad de Mejoramiento de la Docencia Universitaria. (2015). *Diseño de Syllabus*. Recuperado de http://vra.ucv.cl/ddcyf/wp-content/uploads/2015/11/syllabus-continua1.pdf

Docencia, Escuela de Ingeniería Informática, Pontificia Universidad Católica de Valparaíso. (2017). *Planificación semestral de asignatura* Recuperado de https://docs.google.com/document/d/1NS9Y5rEYcwIaBQwkiEw7aWFh8O1tQ3jzPGuZv5f7n GU/edit?usp=sharing

UMDU (2016). *Syllabus*. Recuperado de https://drive.google.com/file/d/0B3amjwNP3Gl1QXdPc1ctQ1JlaW8/view?usp=sharing

Departamento de Matemáticas y ciencias de la Computación, Universidad de Santiago de Chile. (2017). *Syllabus Algebra 1*. Recuperado de http://algebra1.dmcc.usach.cl/images/2017/1/Silabus\_Alg\_1\_2017.pdf

Departamento de Informática, Universidad Técnica Federico Santa María. (2010). *Syllabus ILI 280.* Recuperado de https://www.inf.utfsm.cl/~cvalle/ILI-280/Syllabus-ILI-280.pdf

Departamento de Física, Universidad Andrés Bello. (s.f.). *Syllabus FMF 250.* Recuperado de academicos.unab.cl/agomberoff/syllabus.doc

Docencia, Universidad de Concepción. (2009). *Formato de Syllabus.* Recuperado de http://docencia.udec.cl/unidd/images/stories/contenido/material\_apoyo/FormatoSyllabusAsign aturas2009-ok.pdf

Reenskaug, T. (2007). *The original MVC reports*. Recuperado de http://heim.ifi.uio.no/~trygver/2007/MVC\_Originals.pdf

Pressman, R. (2010). *Ingeniería del software un enfoque práctico* (7ª ed.). Recuperado de http://cotana.informatica.edu.bo/downloads/ld-Ingenieria.de.software.enfoque.practico.7ed.Pressman.PDF

# **Anexos**

### **A: Syllabus**

#### SYLLABUS

El syllabus contextualiza el programa de asignatura, lo concretiza, lo extiende sobre un semestre con fechas específicas, es una planificación del programa, por un lado, y por otro explicita las metodologías utilizadas, las evaluaciones propuestas, las exigencias de la signatura a los alumnos y las normas de convivencia de la asignatura que el profesor desea relevar. Es un instrumento para el alumno, que realiza el profesor en base al programa de asignatura, y tiene la validez para el semestre que es elaborado. Desde este punto de vista el syllabus nos orienta acerca de lo que el profesor planifica y se propone realizar en el semestre y al alumno lo hace responsable de su aprendizaje. Además, el Syllabus nos permite explicitar los resultados de aprendizajes propuestos en la signatura, relacionarlos con las asignaturas sucesoras, permitiendo optimizar el tiempo, no duplicar contenidos, poner en su justo nivel de logro los aprendizajes de los alumnos y ponderar la profundidad de la asignatura en armonía con el resto de las asignaturas. El syllabus cobra total relevancia en primer año y exige prestarle mayor atención en este nivel ya que es una herramienta que si bien no nos asegura aprendizajes de calidad, facilita un estudiante activo y consciente del sentido de los aprendizajes que debe alcanzar en la asignatura y un profesor comprometido en el alcance y profundidad que tiene la asignatura.

#### **Matriz de Syllabus**

Complete la siguiente matriz de syllabus considerando información de su programa de asignatura.

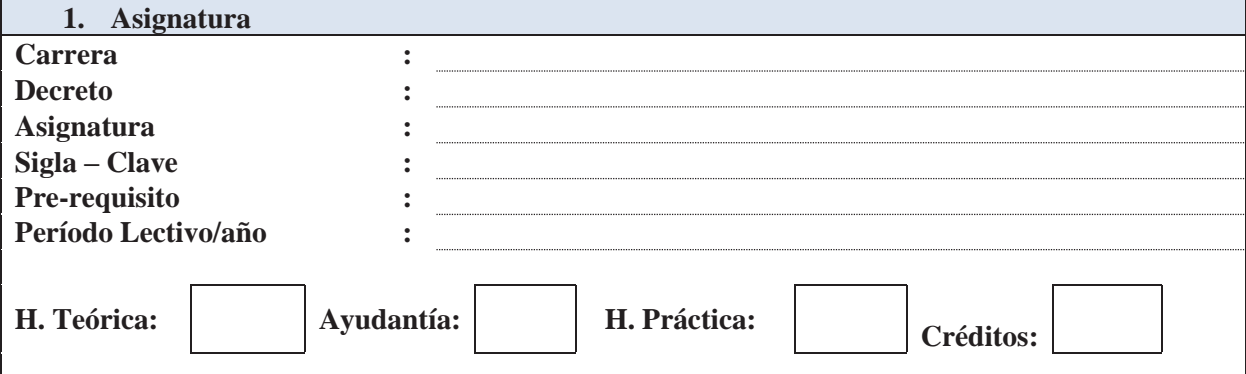

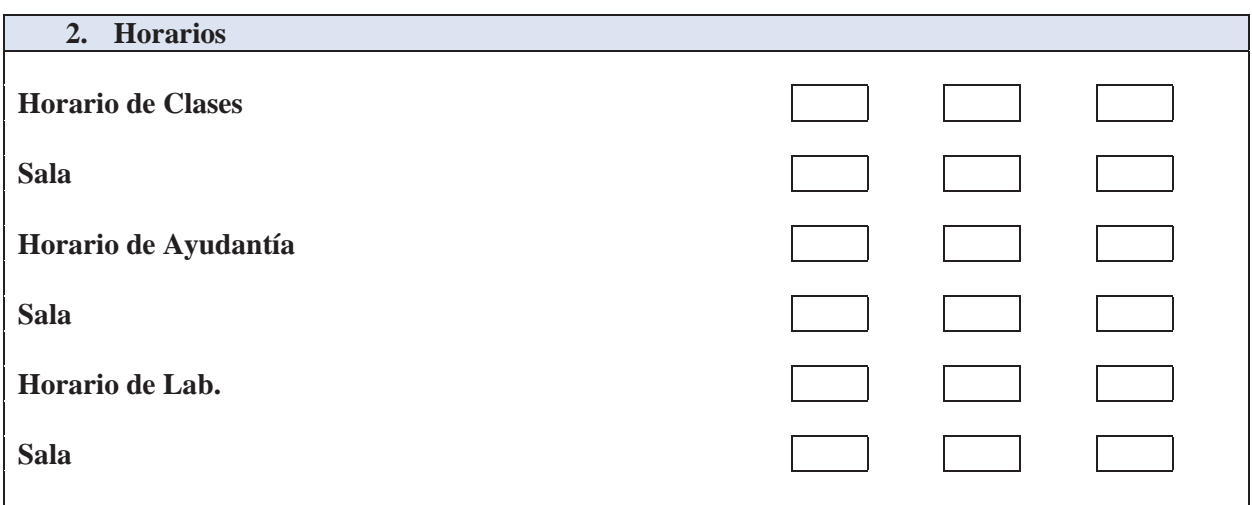

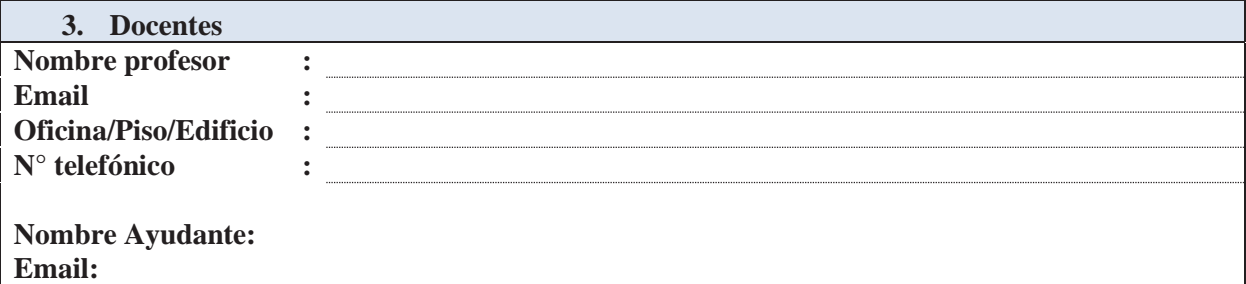

#### **4. Resultados de aprendizajes del curso**

Se refiere a los aprendizajes que se espera que logren los estudiantes durante el desarrollo de la asignatura o que ya han sido aprendidos por los alumnos; explicitados como conocimientos, habilidades y actitudes. Se sugiere que no sean más de 6 -8 para un curso.

- **a) Aprendizajes previos al curso (que el alumno debe tener al momento de comenzar el curso)**
- **b) Aprendizajes esperados del presente curso (aprendizajes que alcanzará el alumno en el presente curso)**

#### **c) Motivación**

Se refiere a una descripción estimulante de lo que el profesor espera que los estudiantes logren con el curso en su futuro (como personas, ciudadanos y profesionales) y los beneficios de ello.

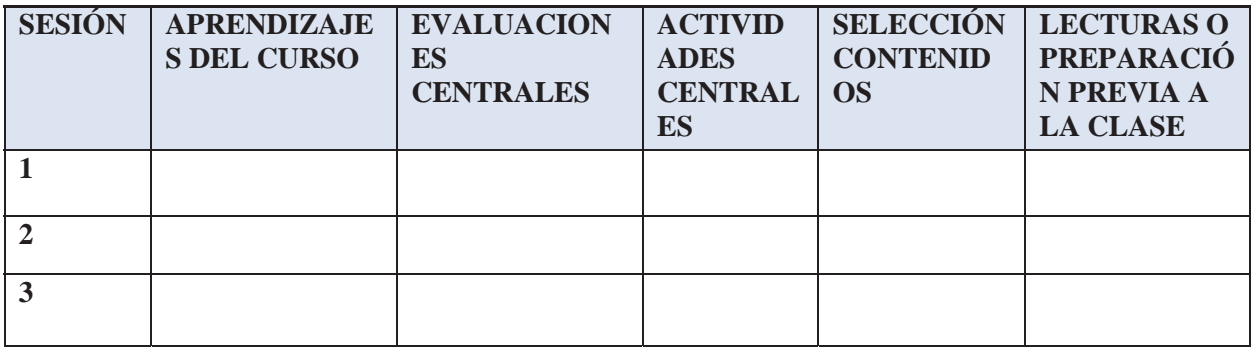

#### **d) Reglas y acuerdos de funcionamiento**

Son aspectos referidos a conductas y actitudes que facilitarán/obstaculizarán el funcionamiento del curso y el logro de los aprendizajes esperados (por ejemplo, participación, atrasos, ausencias, conductas disruptivas, etc.) así como las consecuencias por el cumplimiento/incumplimiento de tales aspectos.

# **B: Planificación semestral de asignatura**

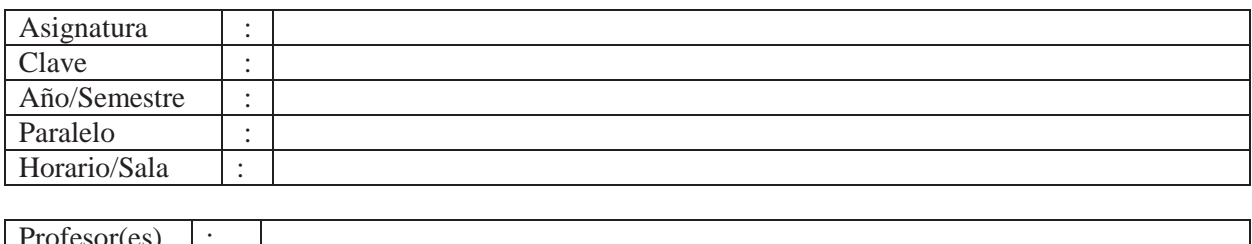

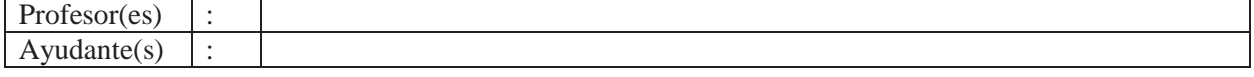

#### ● **Fechas de Evaluaciones**

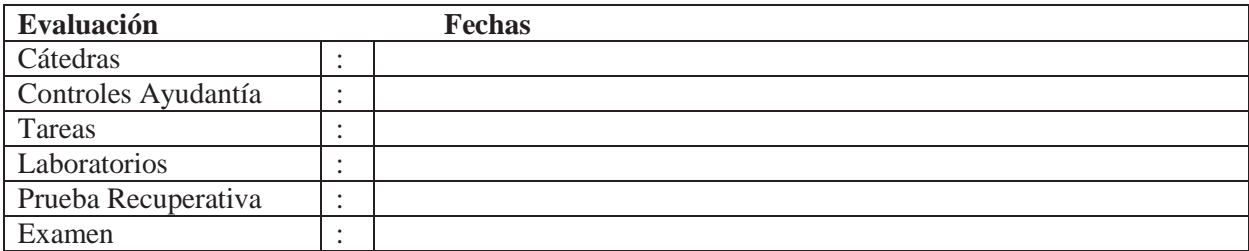

#### ● **Ponderación de evaluaciones**

● **Condiciones de aprobación**

#### ● **Planificación Semestral**

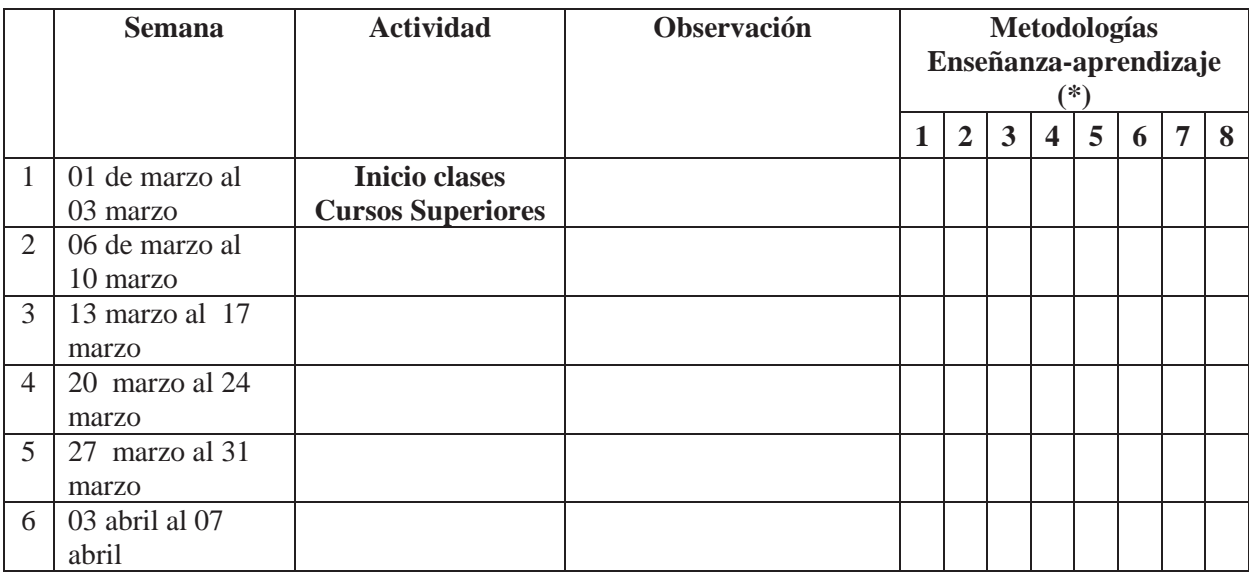

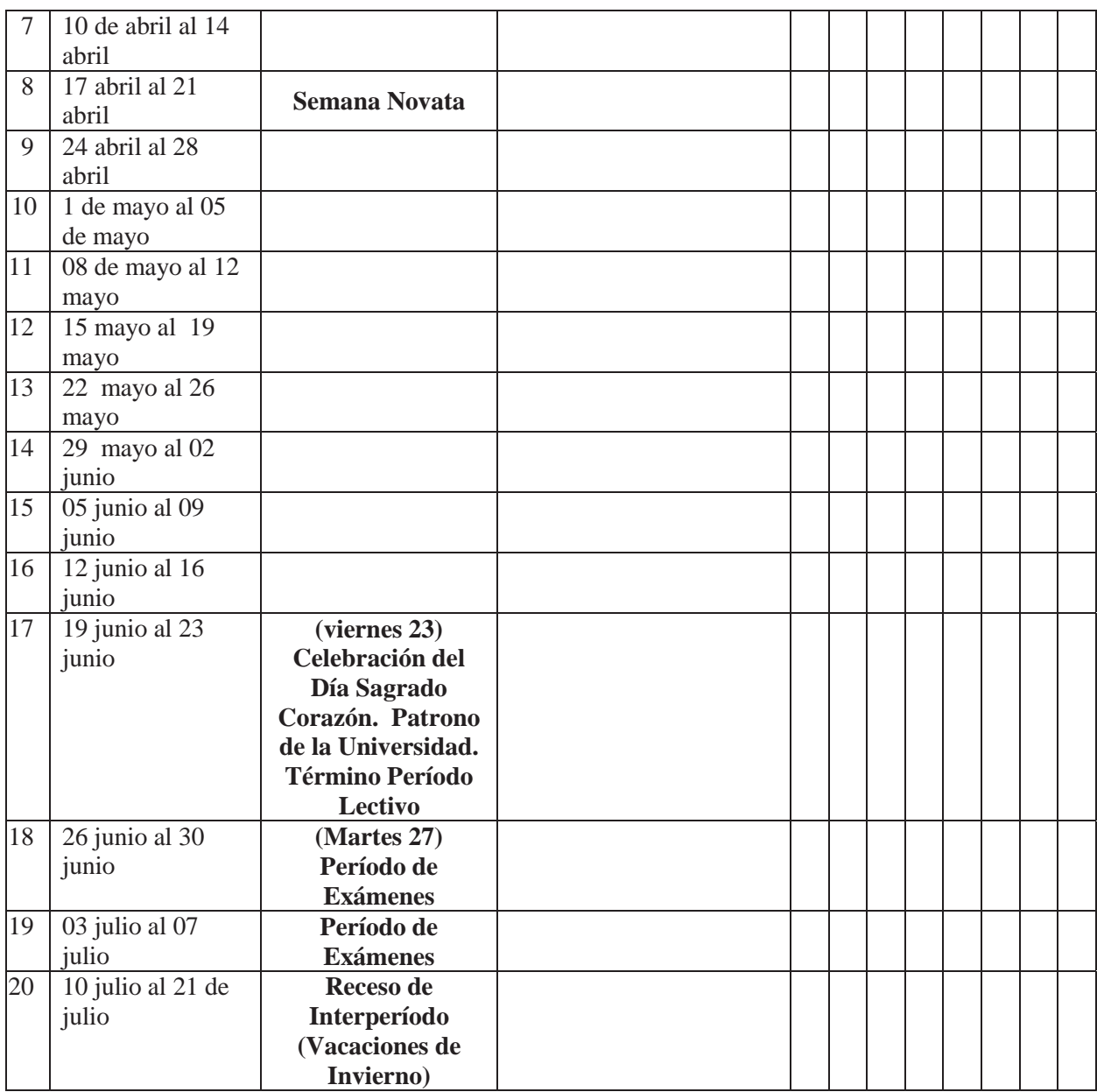

**(\*) Metodologías Enseñanza-aprendizaje:** 1. Clase expositiva, 2. Discusión guiada /Debate/Foros, 3. Juegos de Roles, 4. Aprendizaje basado en Problemas, 5. Aprendizaje basado en Proyectos, 6. Estudios de Casos, 7. Actividades para Ejercitación/Resolución de problemas, 8. Recopilación/Análisis de información

#### ● **Observaciones**

#### ● **Aporte de esta asignatura al desarrollo de competencias:**

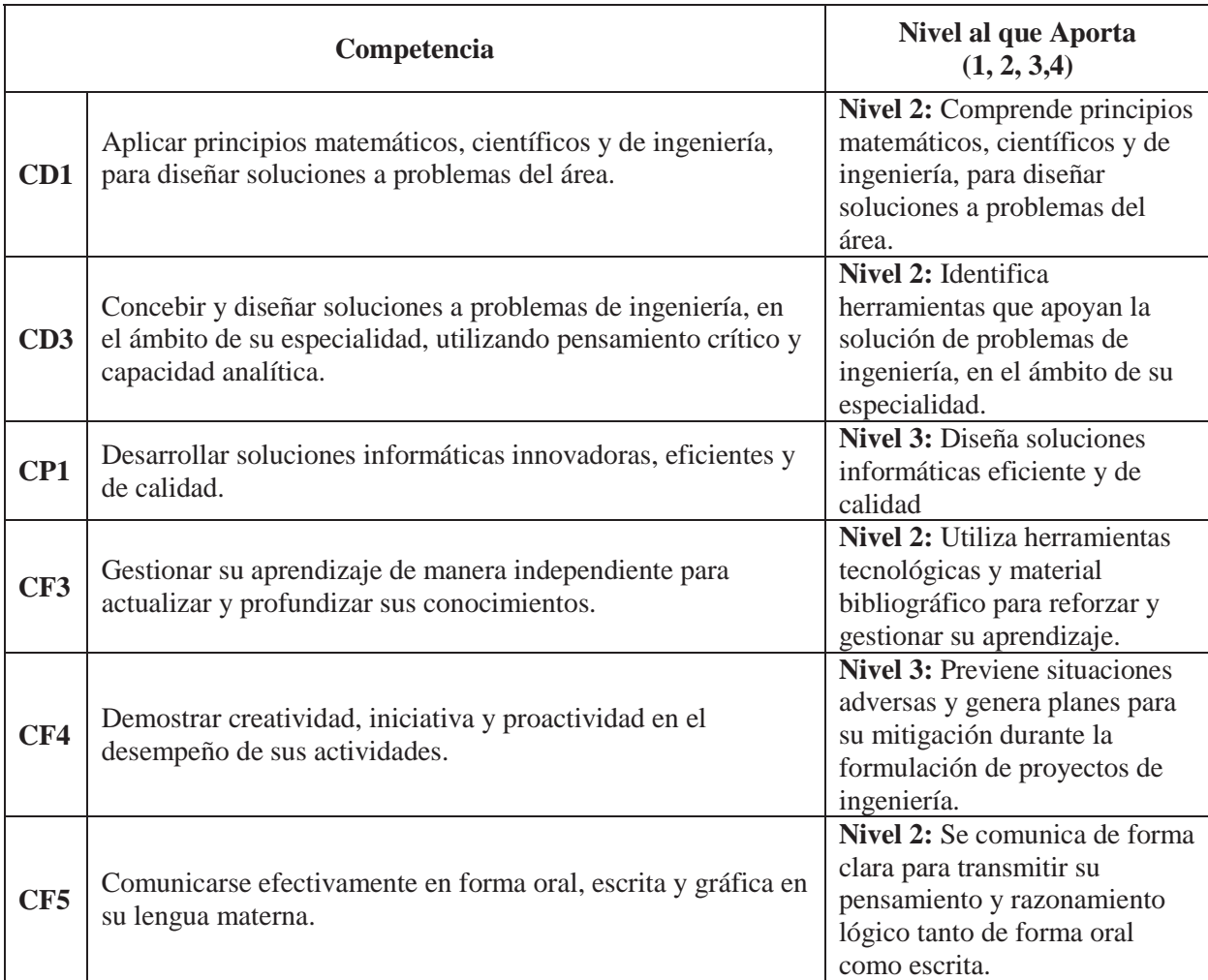

Para lograr estas competencias se definieron los siguientes productos de aprendizaje

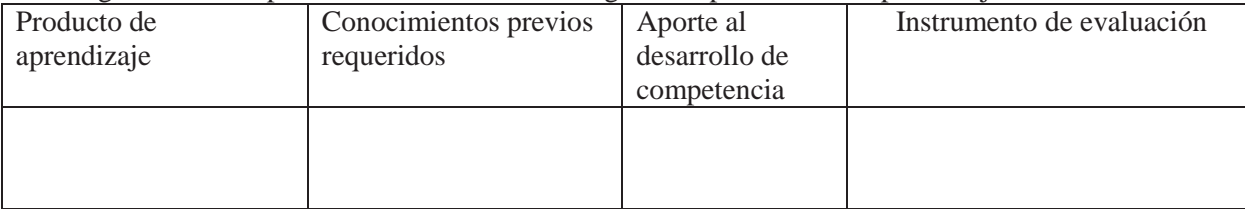

# **C: Modelo de datos**

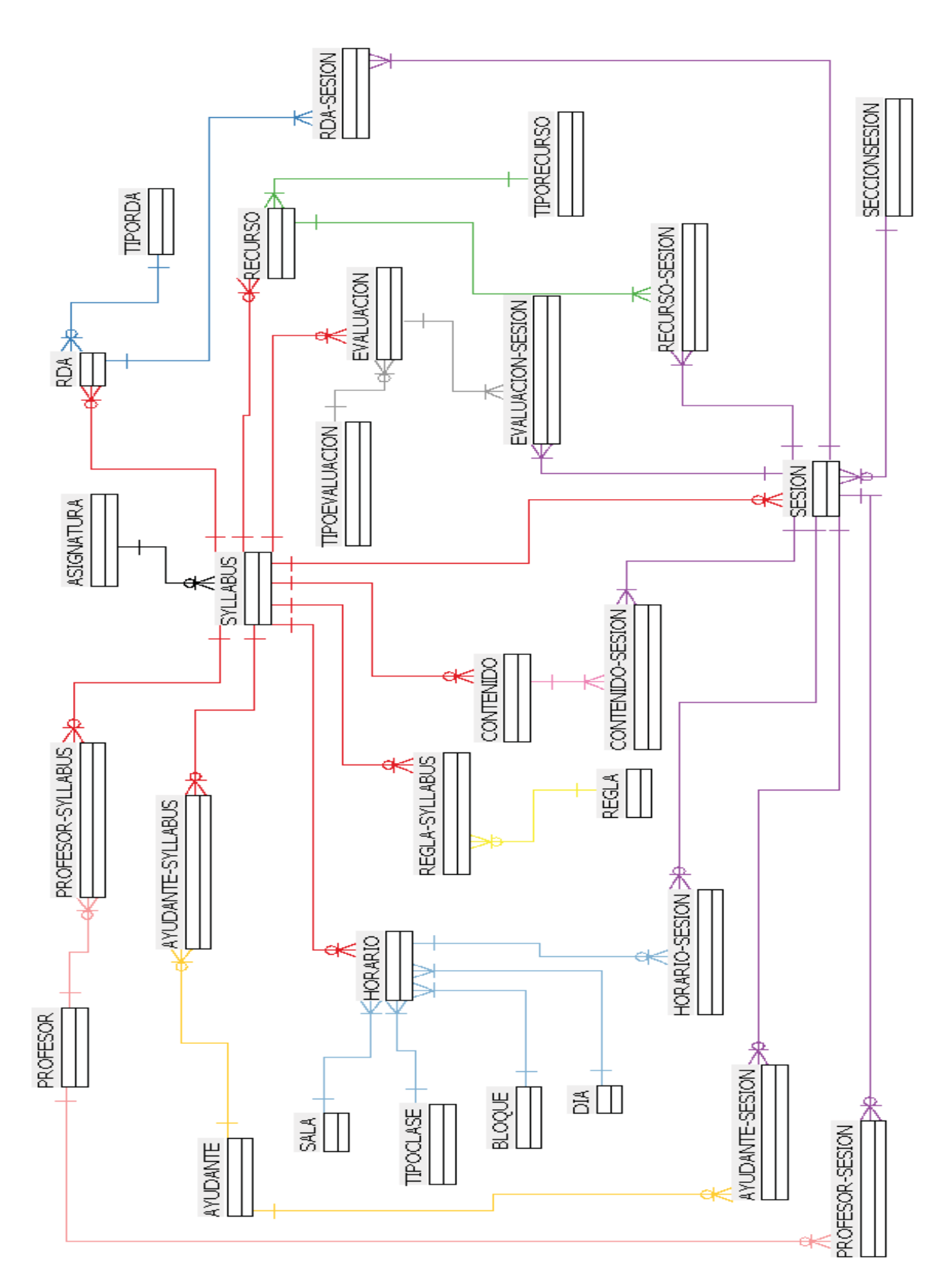